## **Q&A VTC – August 21, 2021 Making Your Own Travel Maps with Google's MyMaps Chris and Jim Guld, Geeks on Tour**

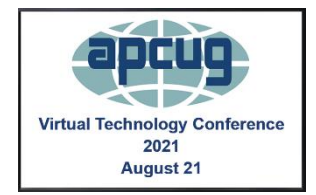

**Q. Barbara:** How do you set up an account?

**A.** It is just a Google account. If you have a Gmail address, that is your Google account. If you do not, go to<https://accounts.google.com/> and create a free account

**Q. Alan:** Can I plan trips overseas with this as well?

**A.** Absolutely, the whole world is in Google Maps, and therefore in Google My Maps

**Q. Robert:** Confused about layers. Thanks for explaining. Also, can you incorporate directions between the locations?

**A.** Not really. You can add "lines along roads," but they aren't directions, just lines.

**Q. John:** Can you use a list of locations, perhaps lat and logs?

**A.** Yes, create a layer and click Import

**Q. Gary:** Can a map ever be deleted?

**A.** Yes, Maps are files stored in Google Drive and can be handled like any other file in Drive, including deleting them.

**Q. Dick:** How do you create the "pathway "between markers, and how do you create the "callout" balloons?

**A.** The "pathway" was using the line drawing tool and choosing "Driving Route." The "callout balloons" are the dialog boxes for each marker. Just click the marker to create.

**Q. Shira:** We are Mac users. Do you recommend moving photos to Google?

**A.** If you are going to make extensive use of photos in Google MyMaps, I think you'll be happiest with Google Photos, but you can upload photos from your mac no problem.

**Q. Jane:** How do I get into "edit" mode?

**A.** Go to mymaps.google.com and sign into your Google Account. You will see all your created maps there. When you open one there, you will be in "edit" mode.

**Q. Bill:** I am on a Mac. Can you add Photos directly from Apple photos without going to Google Drive?

**A.** Yes, just use the "Upload" option.

**Shira:** How do you create 1,2,3, or A, B, C markers?

**A.** At the top of the layer, select the choice for "Sequence of Numbers."

**Q. Sherry:** Can you link or save the maps in your genealogy account - tree?

**A.** Sure. It is easy to copy a link for your map, then paste that link anywhere - email, text, Facebook, genealogy tree. You will be prompted to set the visibility to "public" for the link to work for anyone.

**Q. Jay:** Can we add locations for Costco and specific fast-food places?

**A.** Yes, but it is up to you to find the dataset of Costco locations - then you can import that spreadsheet. Alternatively, you can search for Costco locations on the map and add them to your map one by one.

**Q. Jay:** Where do you find databases for various items such as a specific hotel chain, restaurants, other places of interest to you?

**A.** My go-to app for POI files is http://www.poi-factory.com/

**Q. Robert:** Given your advice, is there another app to use to navigate a route with many stops? How far away from each other? How long will each take? etc. My current favorite is https://roadtrippers.com/

**Q. Kathryn:** I'll be taking a river cruise. Can you make a map for the ports?

**A.** Absolutely, any location you can see on the base Google maps can be added to your MyMap.

**Q. Jeffrey**: How to avoid areas with high Covid-19 infections?

**A.** I don't know of a way to get this data into MyMaps directly, but if you can find a file of data points with GPS or addresses, it can be imported. Here's another Covid hotspot map: https://www.mayoclinic.org/coronavirus-covid-19/map

**COMMENT:** Chris: I made maps on Google maps when we went to Italy and saved them offline. We went on our own, not on a guided tour. So, my tablet and the offline maps were helpful when we found our way, even when we couldn't find Wi-Fi.

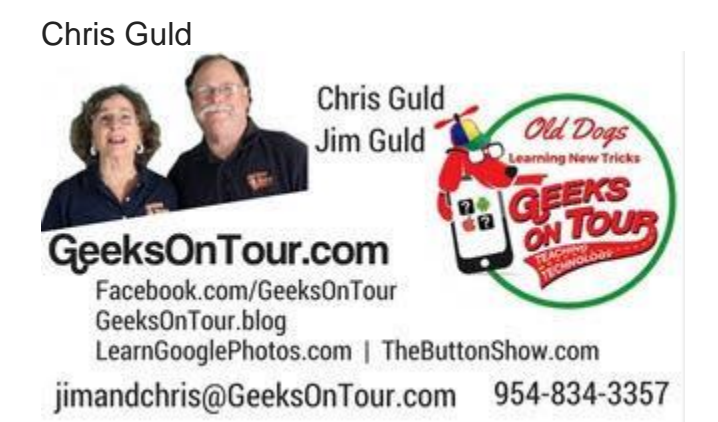

Watch our Weekly Online Show on Learning Smartphones and Tablets! *"What Does This Button Do?" GeeksOnTour.com/weeklyshow*